# SIAFI Sistema Integrado de<br>do Governo Federal

## **Manual do Usuário**

**Visualizar Nota Explicativa**

Data e hora de geração: 23/12/2024 13:01

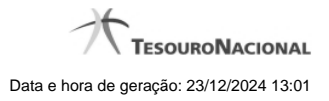

**1 - Visualizar Nota Explicativa 3**

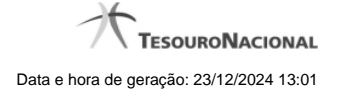

### **1 - Visualizar Nota Explicativa**

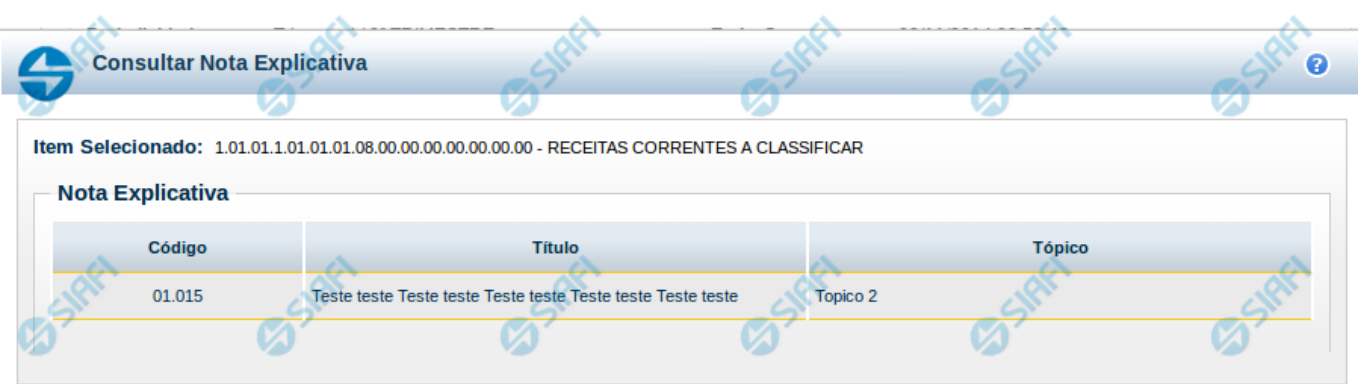

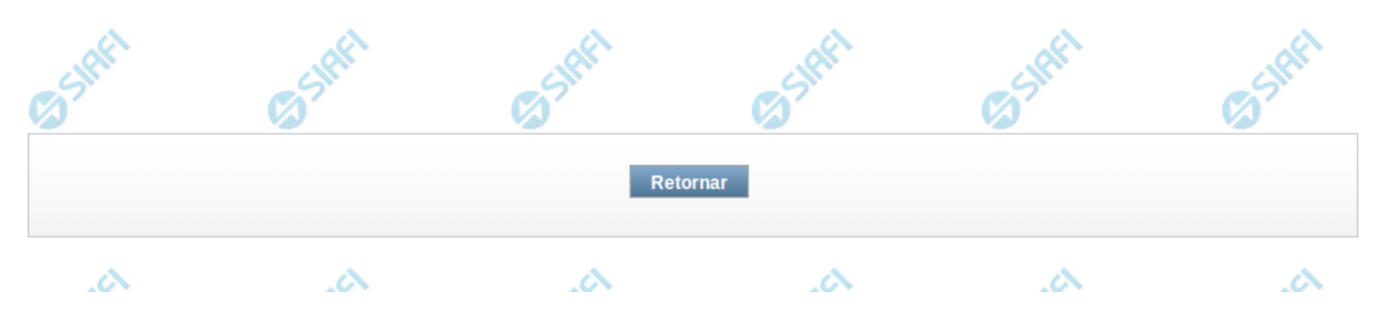

#### **Visualizar Nota Explicativa**

Nesta tela você pode visualizar a nota explicativa associada ao item selecionado.

#### **Cabeçalho**

**Item Selecionado** - indica o item ao qual a nota explicativa está asso

#### **Nota Explicativa**

**Código –** indica o código da nota explicativa **Título –** indica o título da nota explicativa **Tópico** – indica o tópico da nota explicativa

#### **Botões**

**Retornar** – selecione esta opção para fechar a tela de visualização da nota